Users have several paths they can take to start using the tool. They can choose to select personal characteristics, their high school, or high schools like theirs:

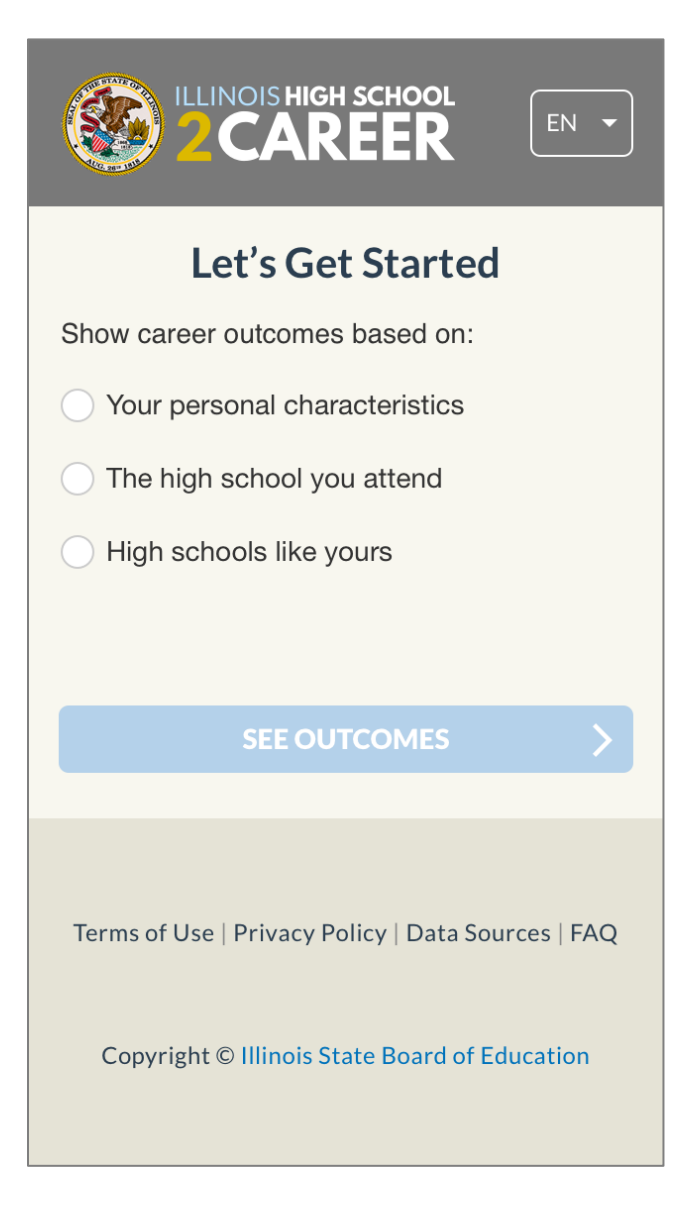

If they select personal characteristics, they will then be prompted to fill out some further information so that the results will display for persons in the data with similar characteristics:

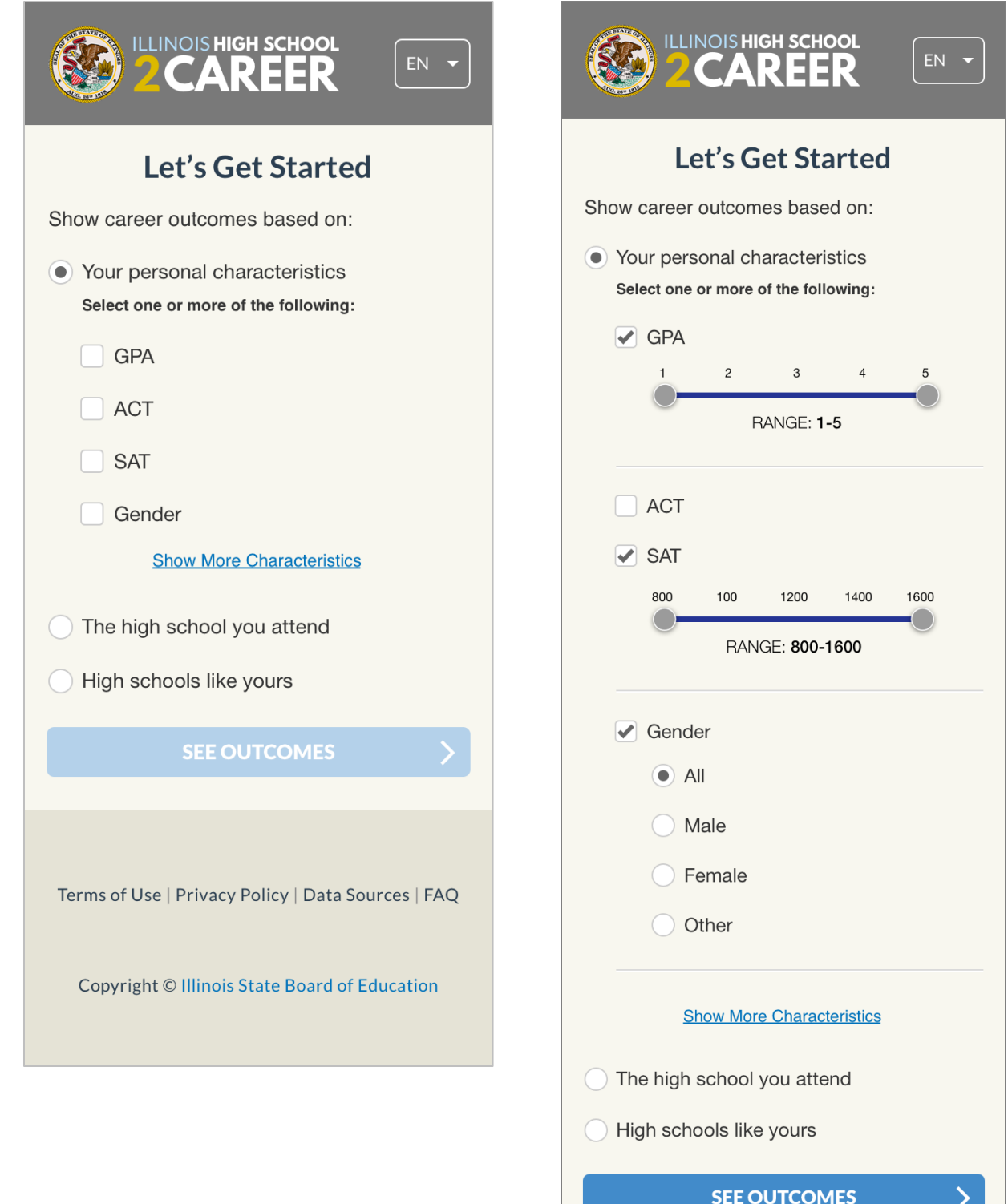

If they select their high school, they will be prompted to enter it:

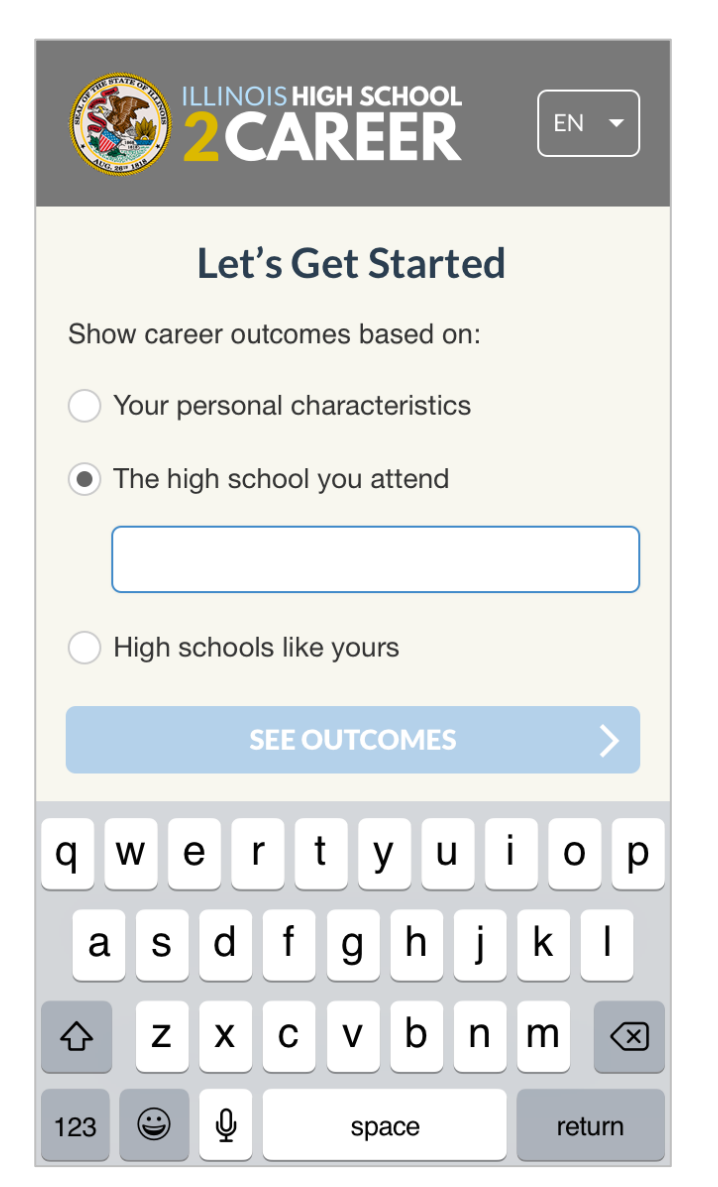

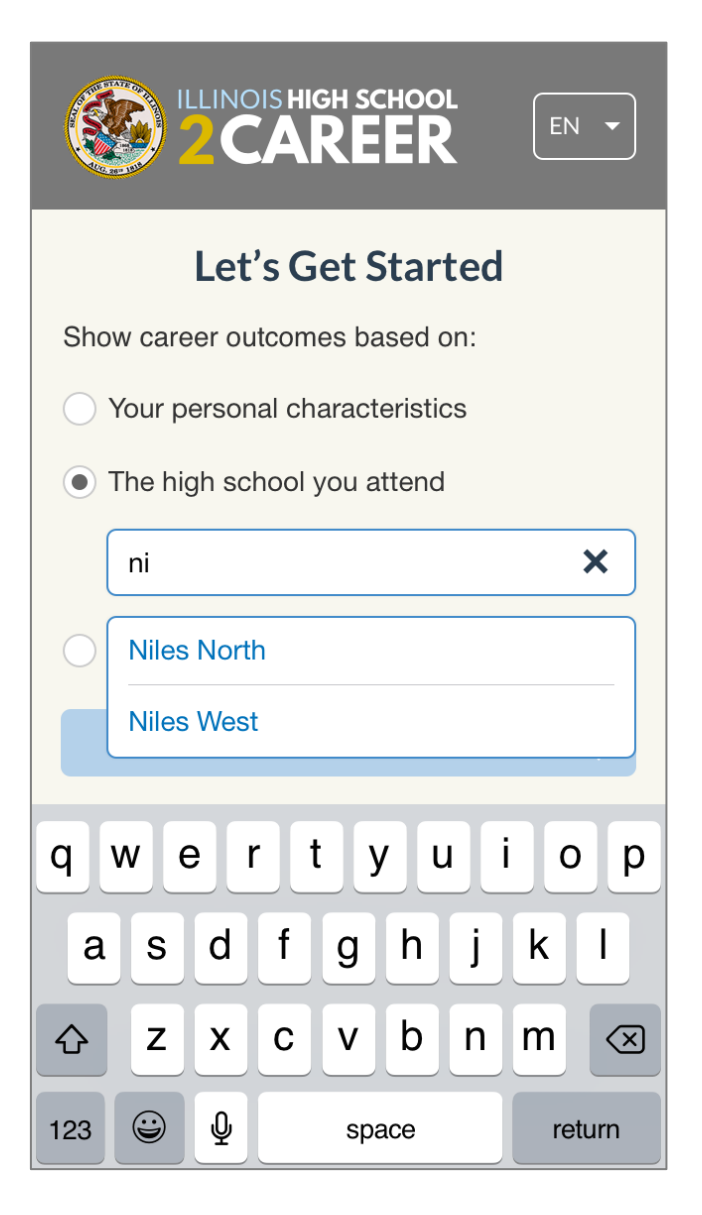

If they choose to see high schools like theirs, they will also be prompted to type the name of their high school:

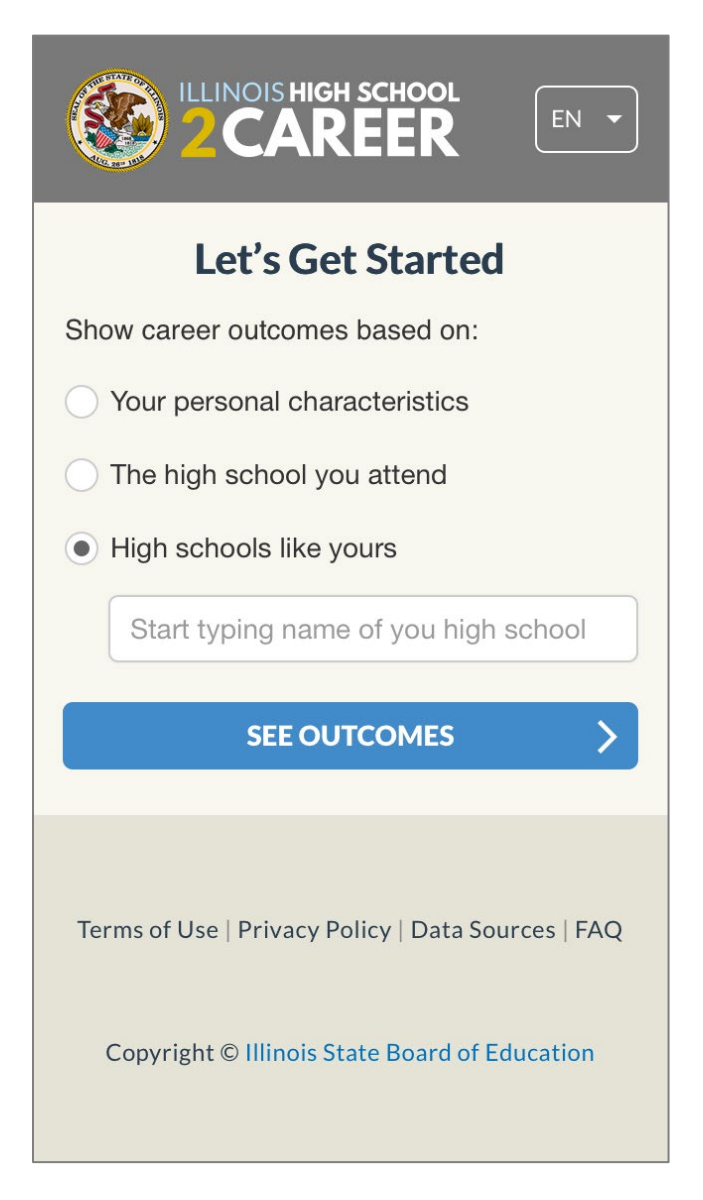

The difference between choosing their high school and choosing high schools like theirs is the results that will display. If they select their high school, results will display for only students from their high school. If they select high schools like theirs, results will display for persons from their high school and other similar schools.

Regardless of the path users take, the Career Outcomes screen will be formatted the same, but the results will only display data that fits with their selections:

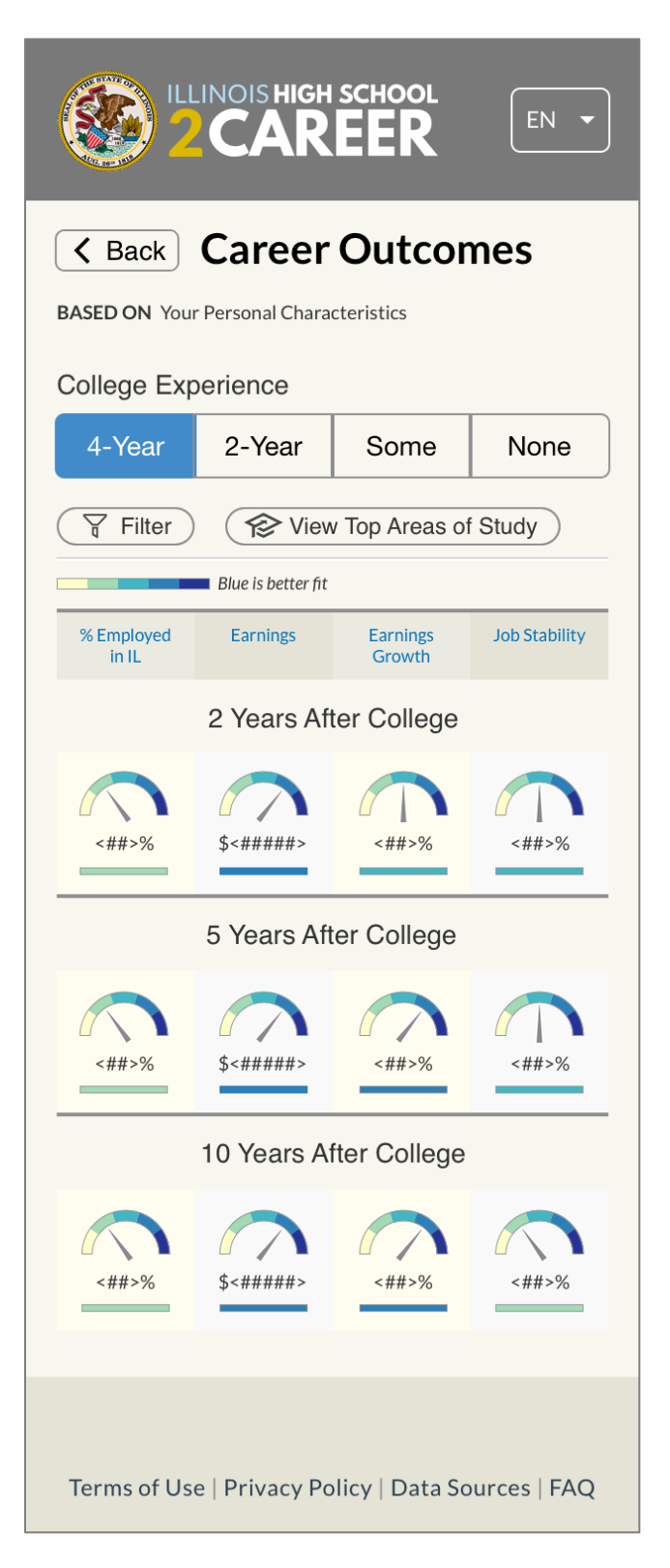

The results display employment and earning information about those in the sample 2 years, 5 years, and 10 years after college.

If the user chooses to **filter** their results, they will be able to choose from the same options provided to them on the opening screen. The results will change based on their selections:

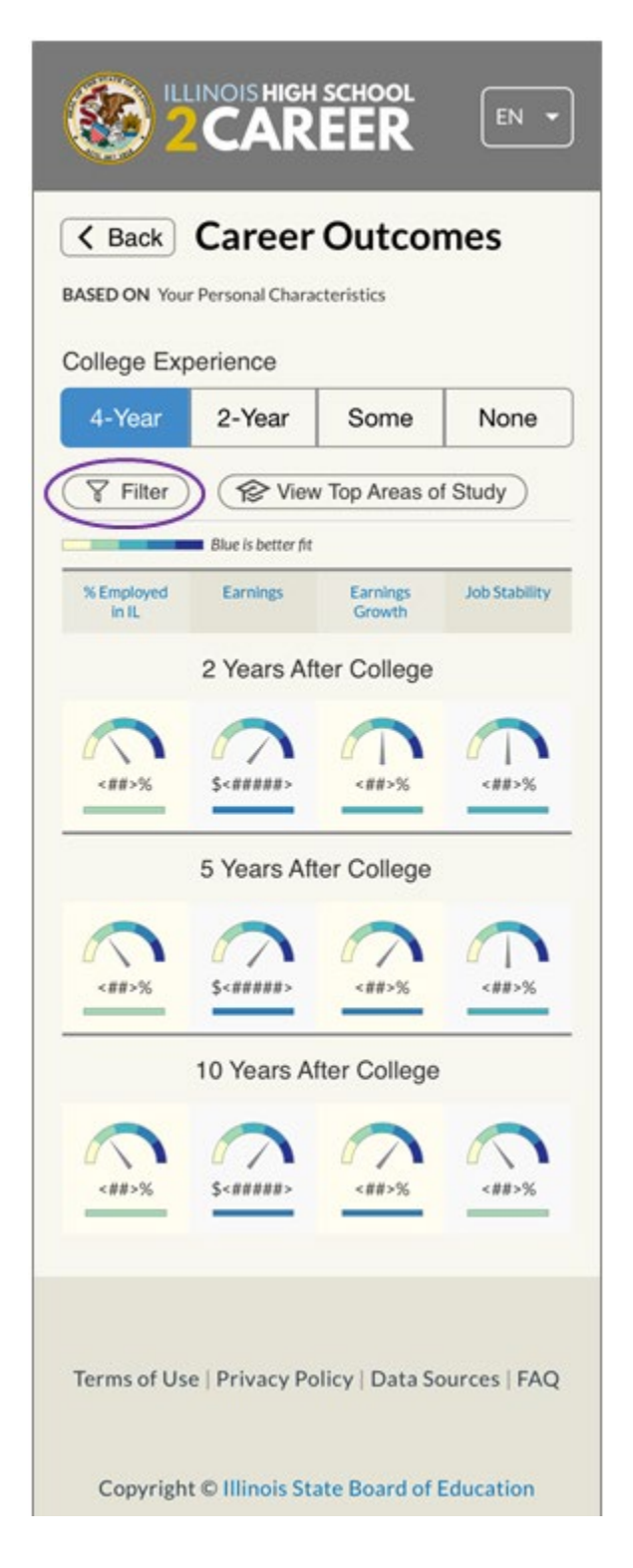

Users can also adjust the results by the **college experience** of those in the data.

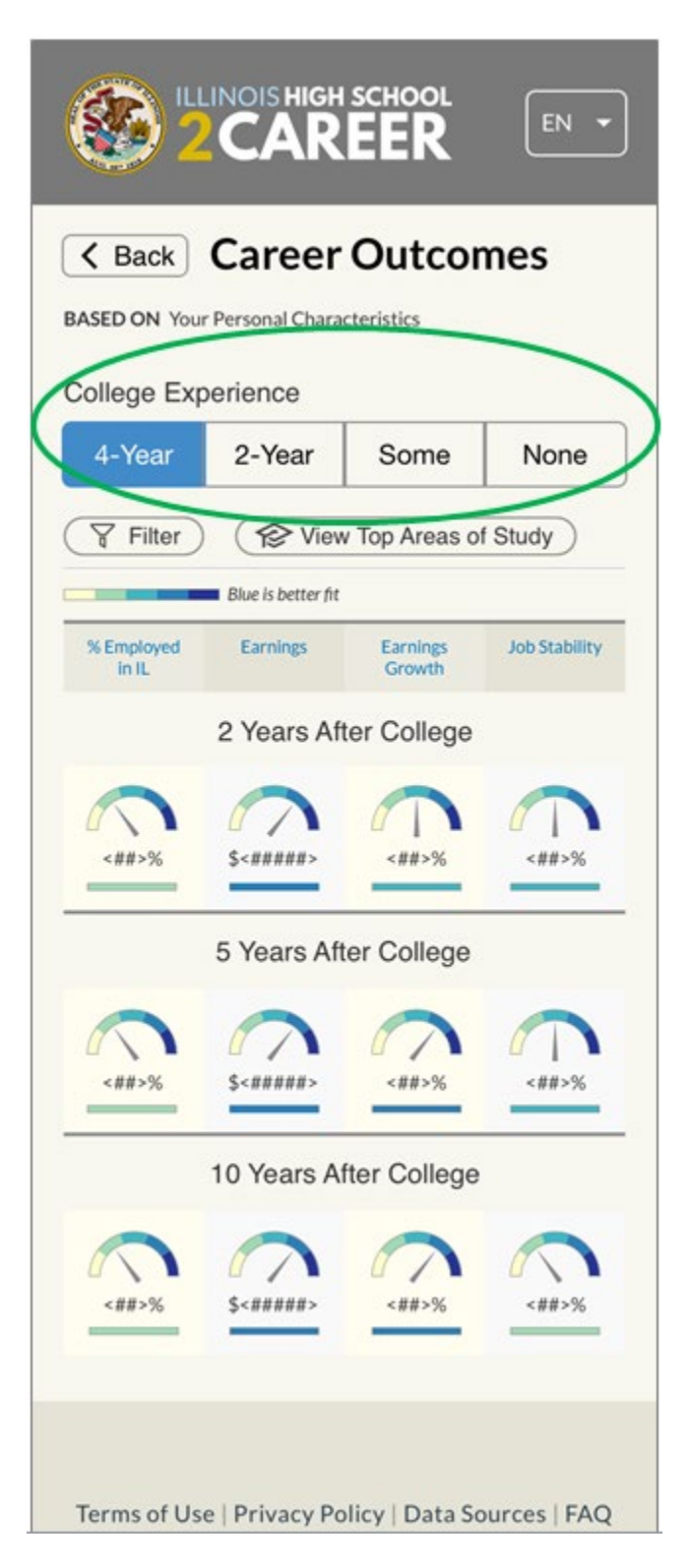

If they choose 4-Year, they will see results for those that completed a program at a 4-year college.

If they choose 2-Year, they will see results for those that completed a program at a 2-year college.

If they choose Some, they will see results for those that completed some coursework, but did not finish a program at either a 2 or 4-year college.

If they choose None, they will see results for those that did not complete any college coursework.

If they choose to see the **Top Areas of Study**, they will see the areas of study that persons in their results completed in school:

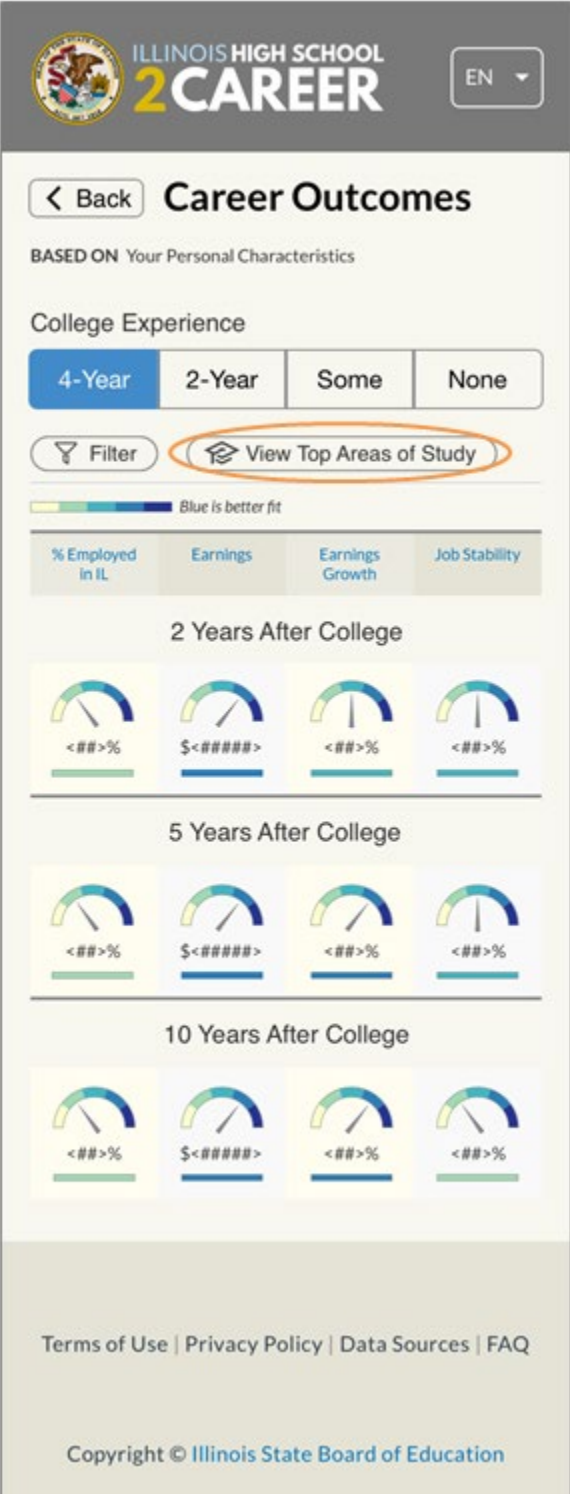

Within the Top Areas of Study Window, they can choose up to three areas of study. They can either select to see **job market details** about one of the areas of study, or choose to **compare colleges** with their selected areas of study at [www.ilcollege2career.com:](http://www.ilcollege2career.com/)

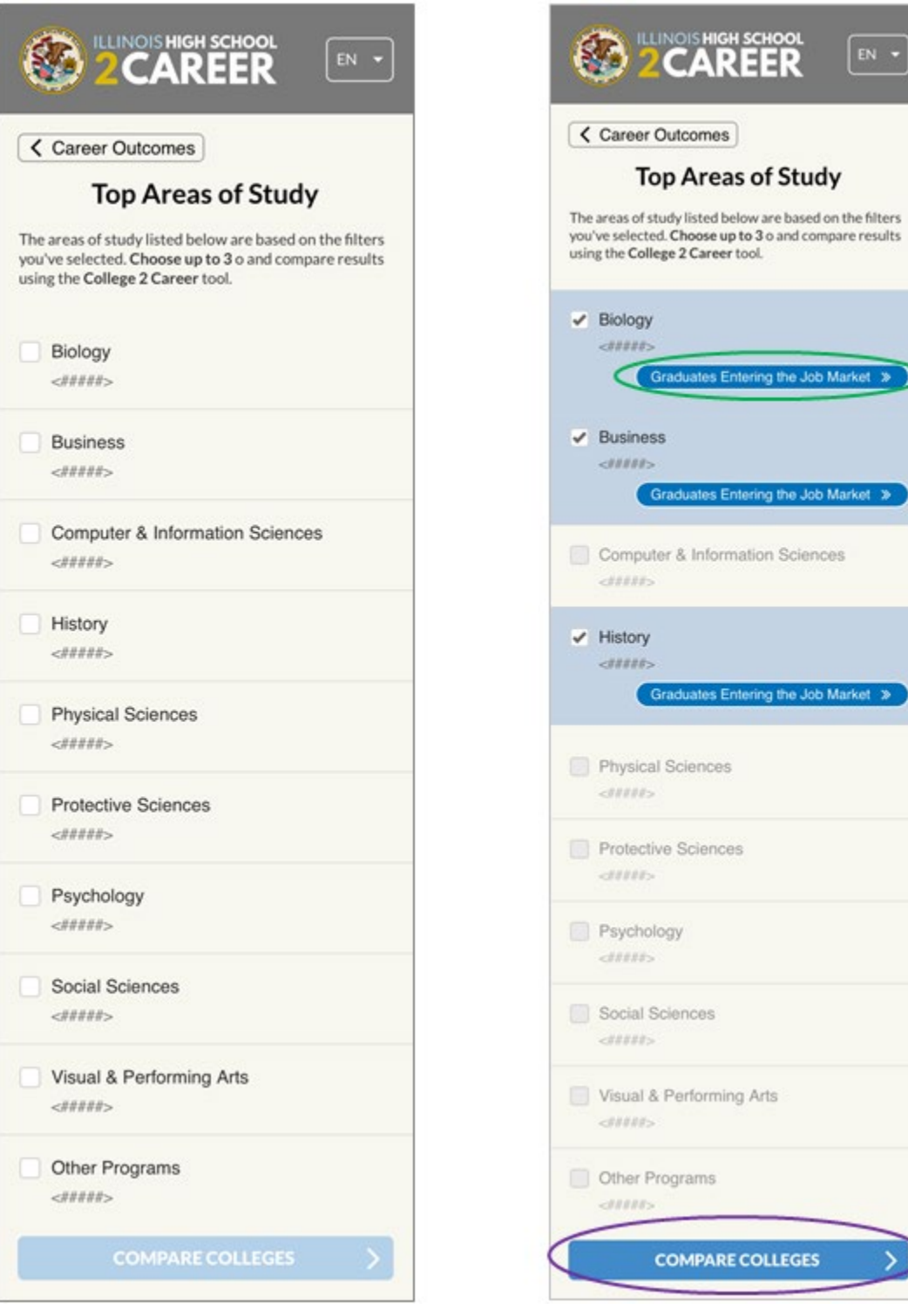

If they select **Graduates Entering the Job Market**, they will see further details:

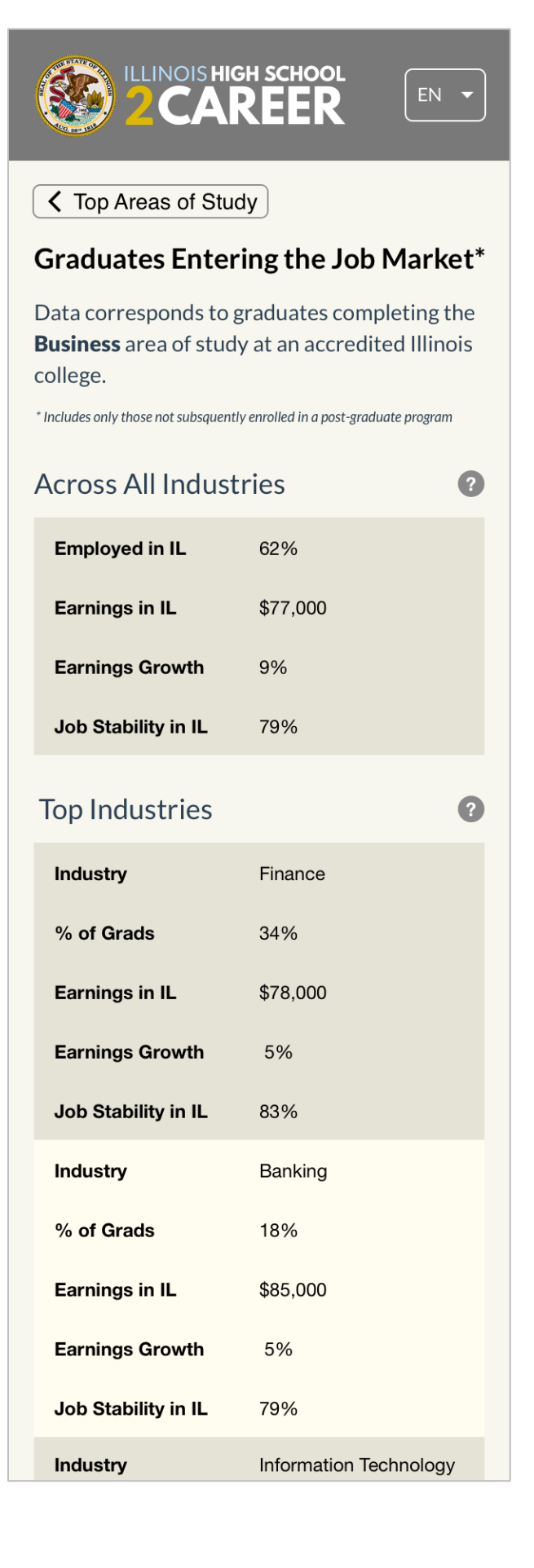

If they select to Compare Colleges, they will be brought t[o www.ilcollege2career.com,](http://www.ilcollege2career.com/) with their selected areas of study displayed. The areas of study are displayed one at a time, but the user can easily **switch** between them:

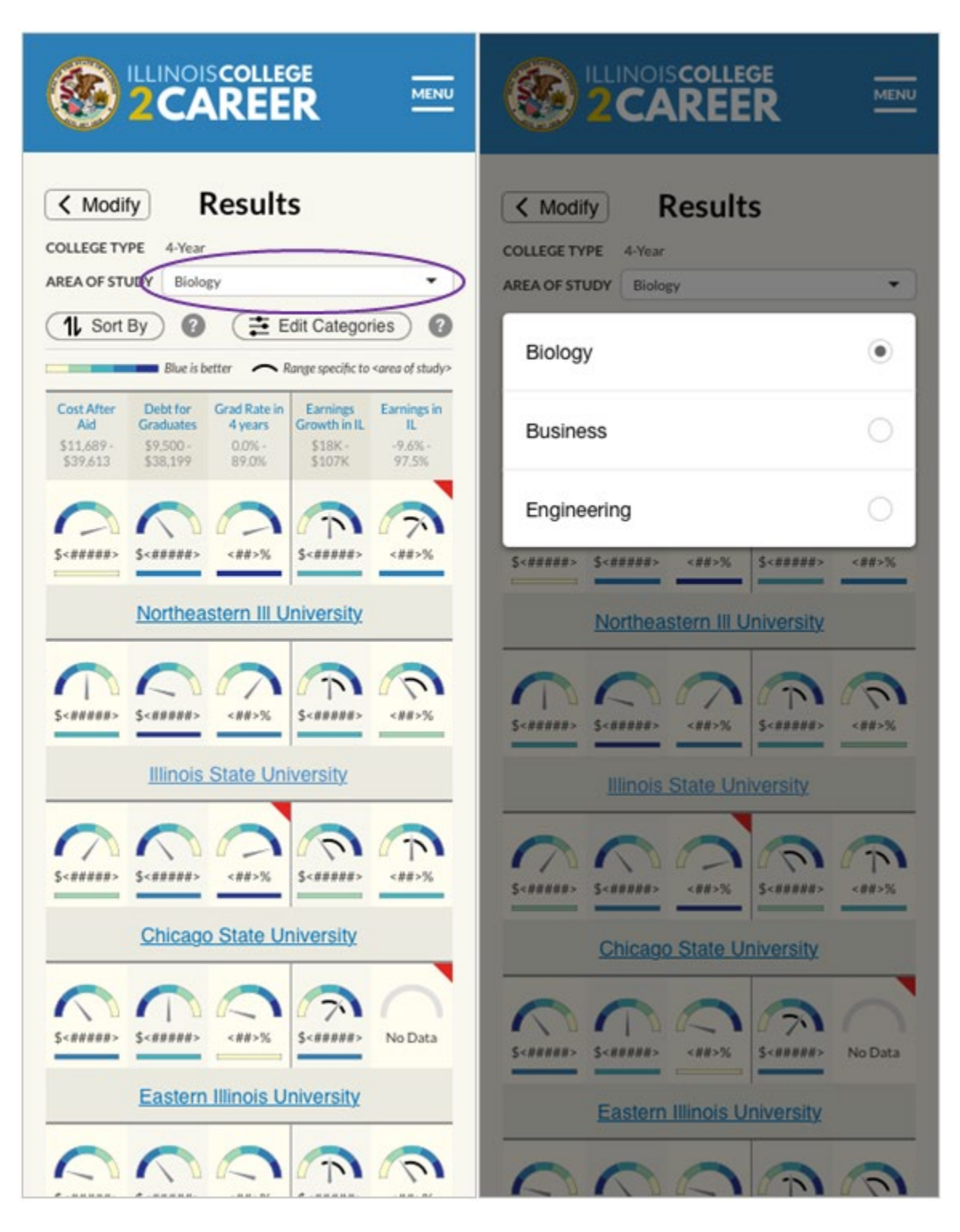

In the Career Outcomes screen of the High School 2 Career website, if users select "None" in the College Experience section, instead of being able to select top areas of study (because the persons in the sample did not complete any postsecondary coursework and therefore will not have any areas of study), users will be able to select **Top Occupations in Demand**:

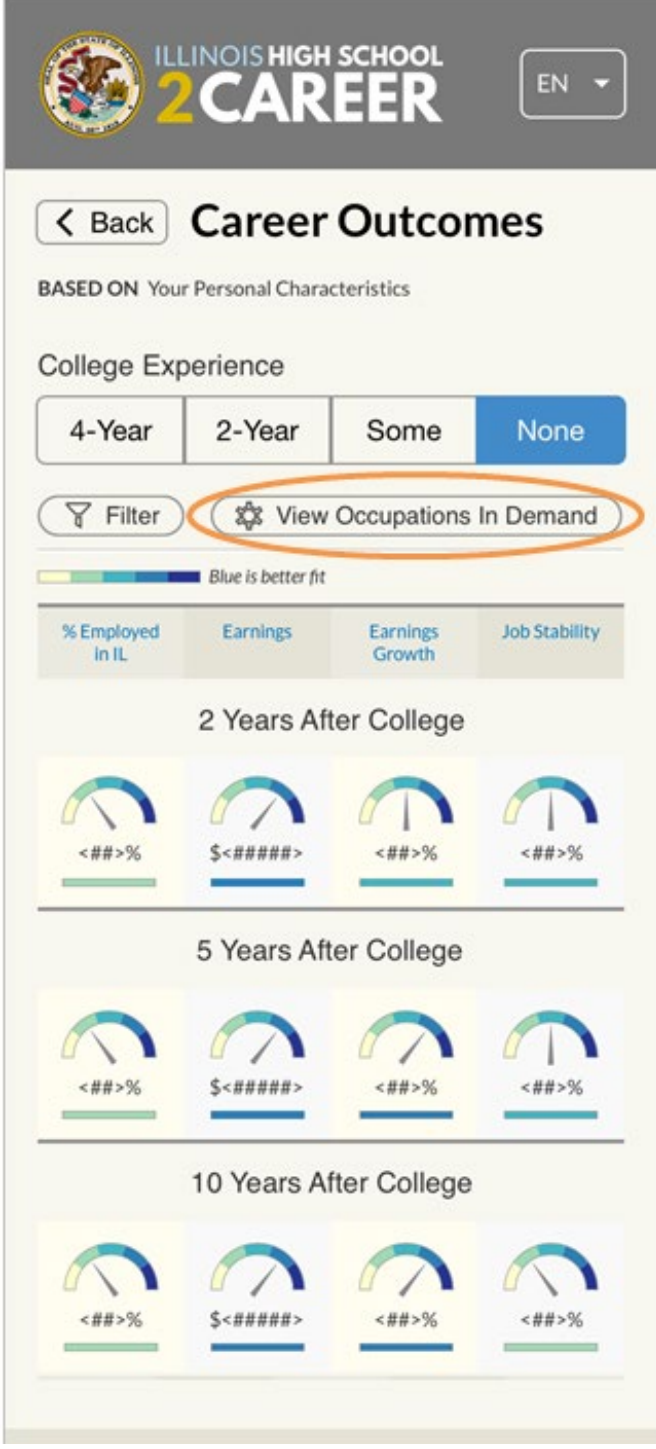

In the Occupations in Demand window, users can click a listed occupation to see more options that allow them to **watch a video or see further details** about the occupation:

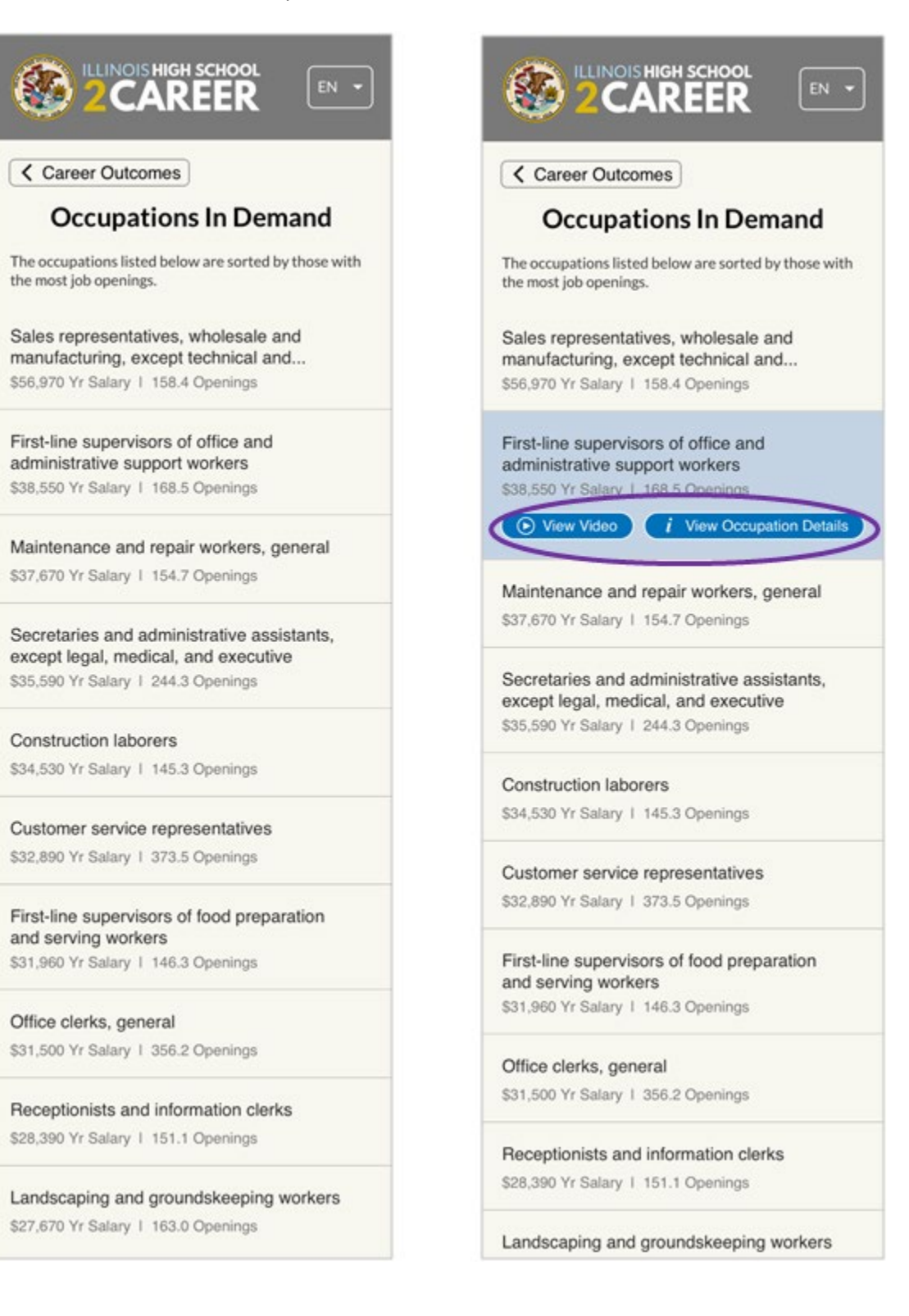

The video is also available from the occupation details window:

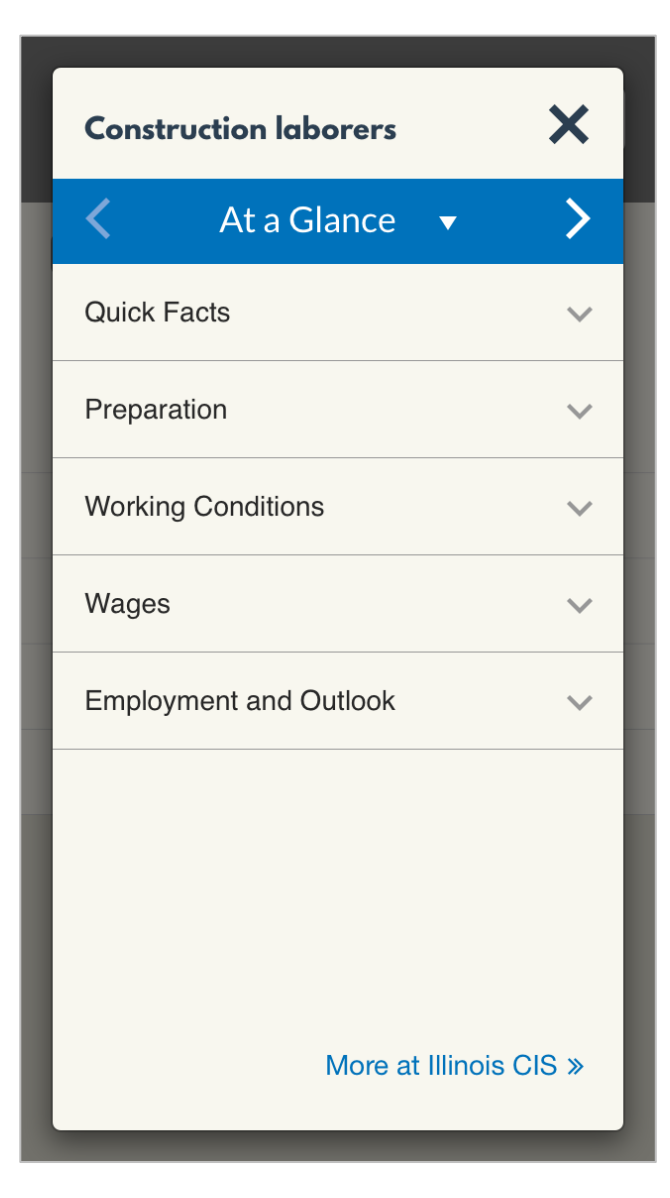

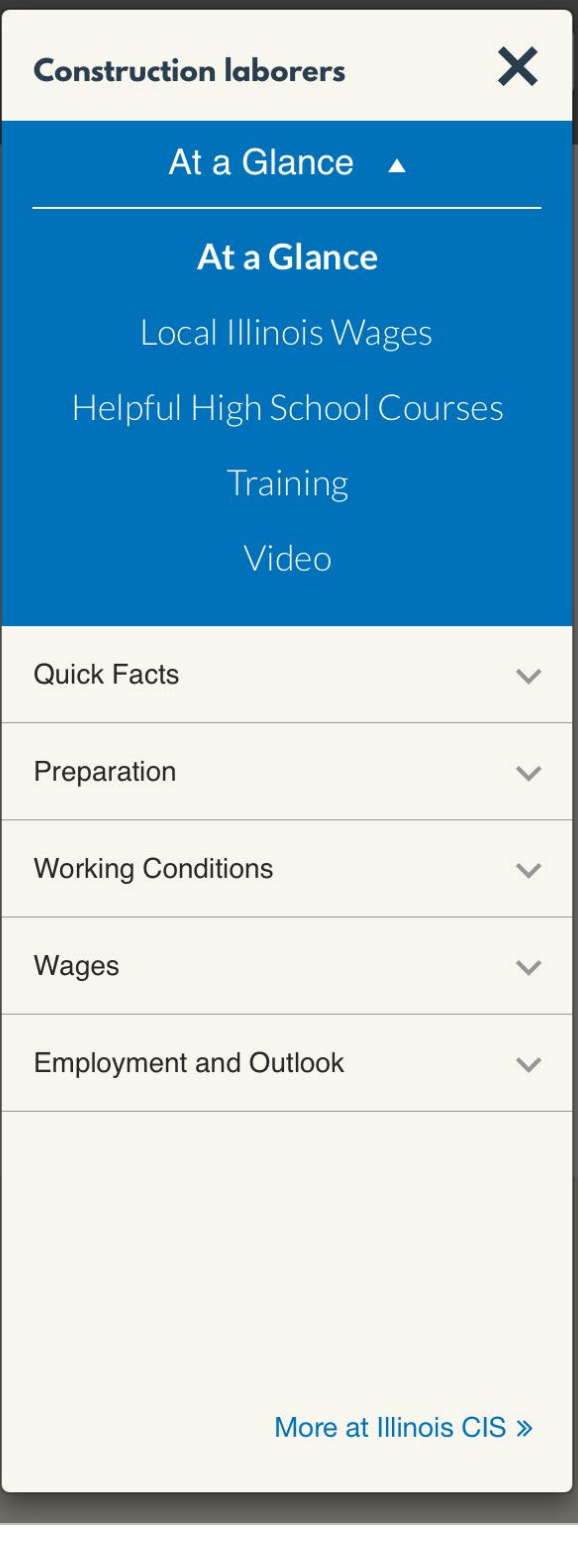